### VCN Data Repository

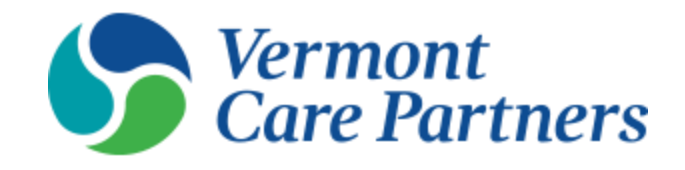

## MSR File Submitter **Training**

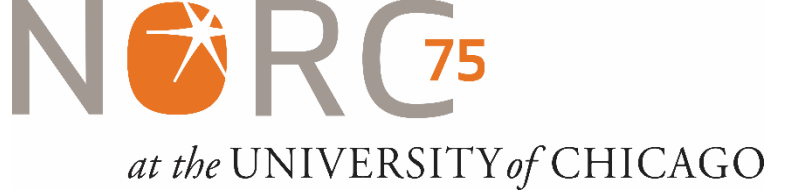

## Agenda

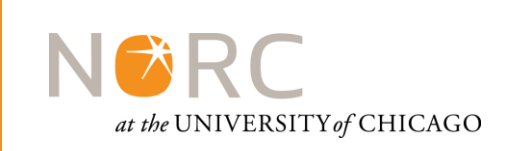

- Introduction to the System
- Accessing the site
- File Submission

### Introduction to the System

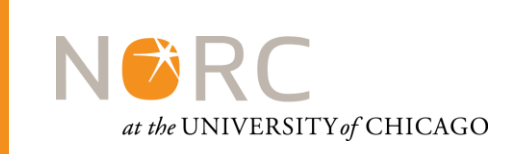

- The VCN Data Repository and Web Portal are information systems created to serve VCN's member agencies through improved reporting and analysis of care provided
- The system is comprised of a data submission interface, a secure data repository and an analytics/dashboarding system
- Each agency has access to only the data they have submitted, as well as system-wide information

### Introduction to the System

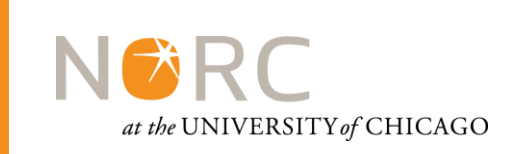

### **Security Reminder**

The VCN Web Portal falls under the same security regulations around patient data that govern your agency – the same best practices around handling data and user credentials apply here as well.

## Accessing the System

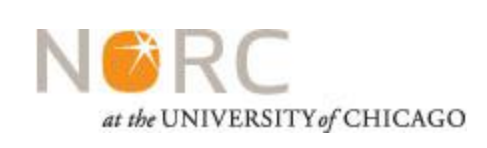

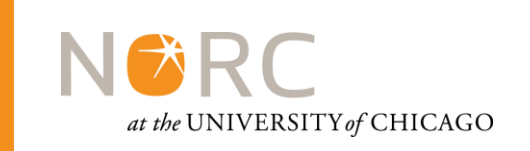

- The VCN Data Portal is available at <https://vcn.norc.org/vcn-portal/>
- Click on the Login button to enter the portal

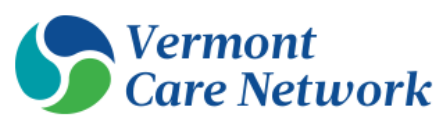

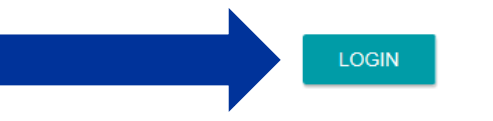

### Welcome to the Vermont Care Network **Data Repository Web Portal!**

Here you will gain access to the VCN Data Repository and Analytics System. Our system wide data collection and analytics platform.

The main goals of this repository are to:

- Develop a standardized system for collecting data and performing reporting and analytics for member agencies, to improve care quality, and support the health care triple aim.
- Gain efficiency by having a single point of contact for data requests related to our members' data that resides in the repository.
- Support coordination and collaboration among our member agencies.

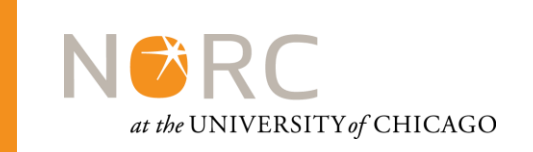

• Enter your email and password to log in

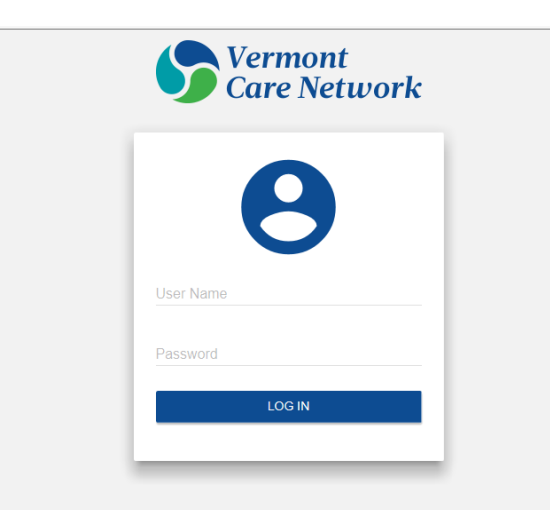

Notice: This Portal is for Authorized Users only. The data within this system is protected under Vermont Patient Privilege, 42 CFR Part 2, FERPA and HIPAA. By logging into this system you confirm that you have legitimate access to the enclosed data, and that you will abide by all member agency and VCN data repository applicable policies, procedures, State and Federal laws. Violators are subject to civil and criminal penalties. VCN Data Repository Policies and Procedures

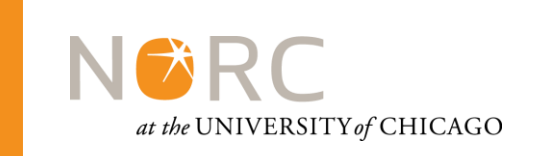

• The first time you log in, you will be prompted to change your temporary password:

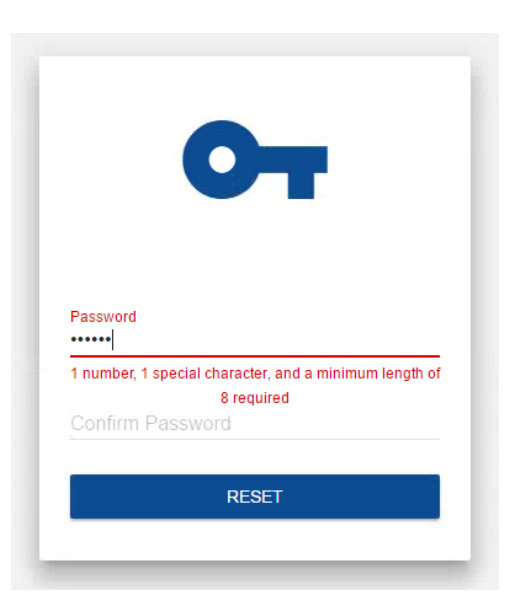

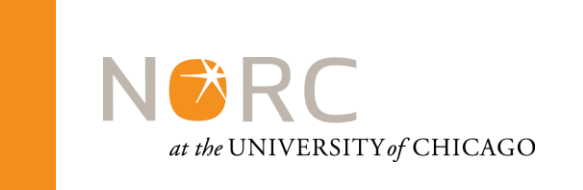

- Your password must be at least 8 characters long and contain at least one of each of the following: UPPER CASE LETTERS, lower case letters, numbers and special characters/symbols
- Your password will change every 90 days You will be prompted to change your password 14 days before it expires
- Password resets can be requested from your agency's site administrator

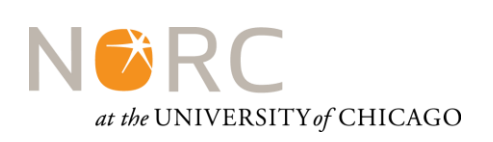

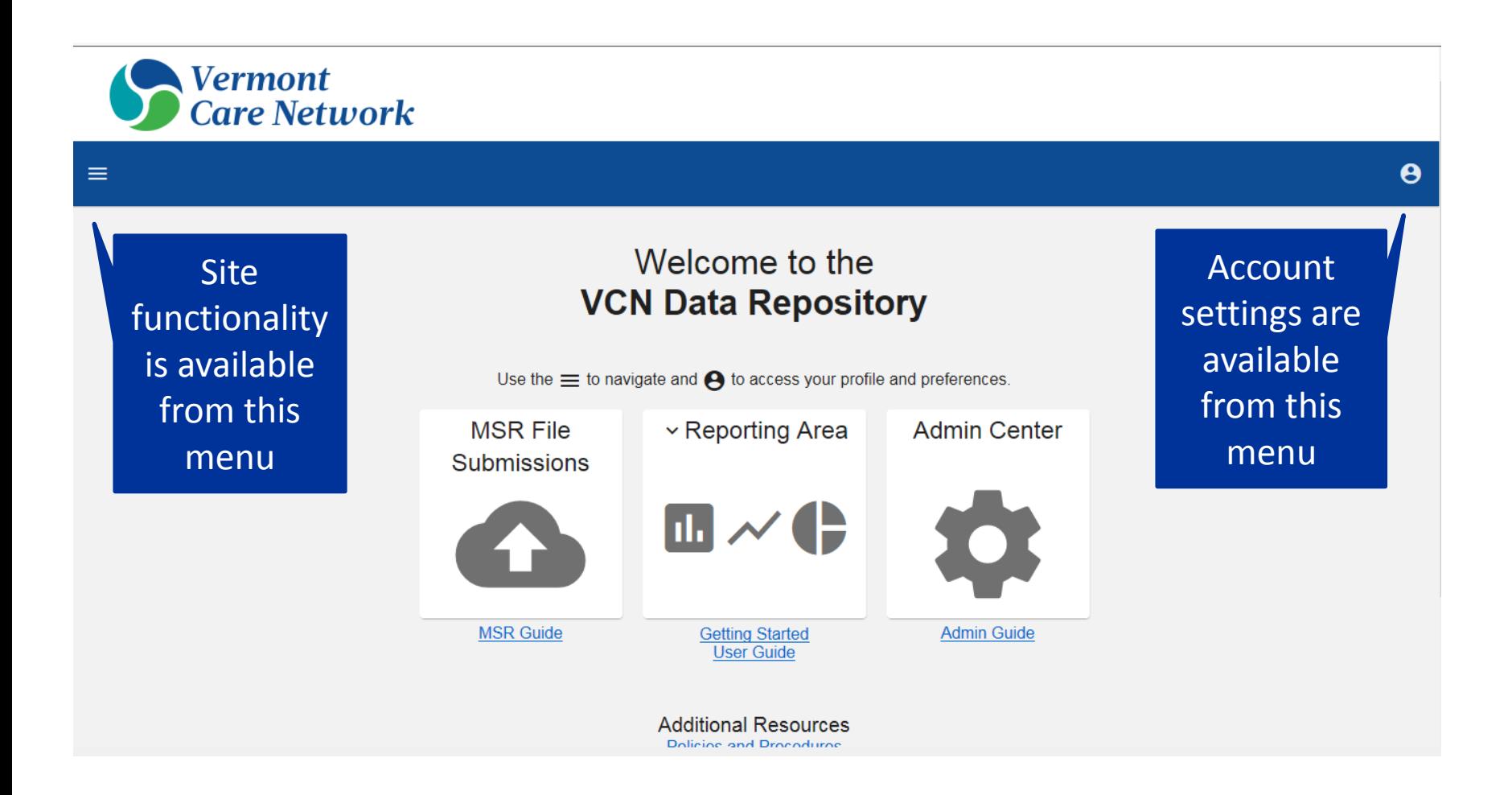

## Account Settings

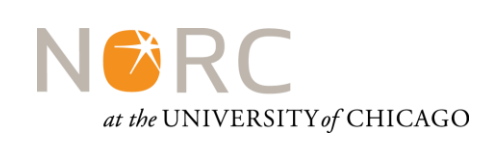

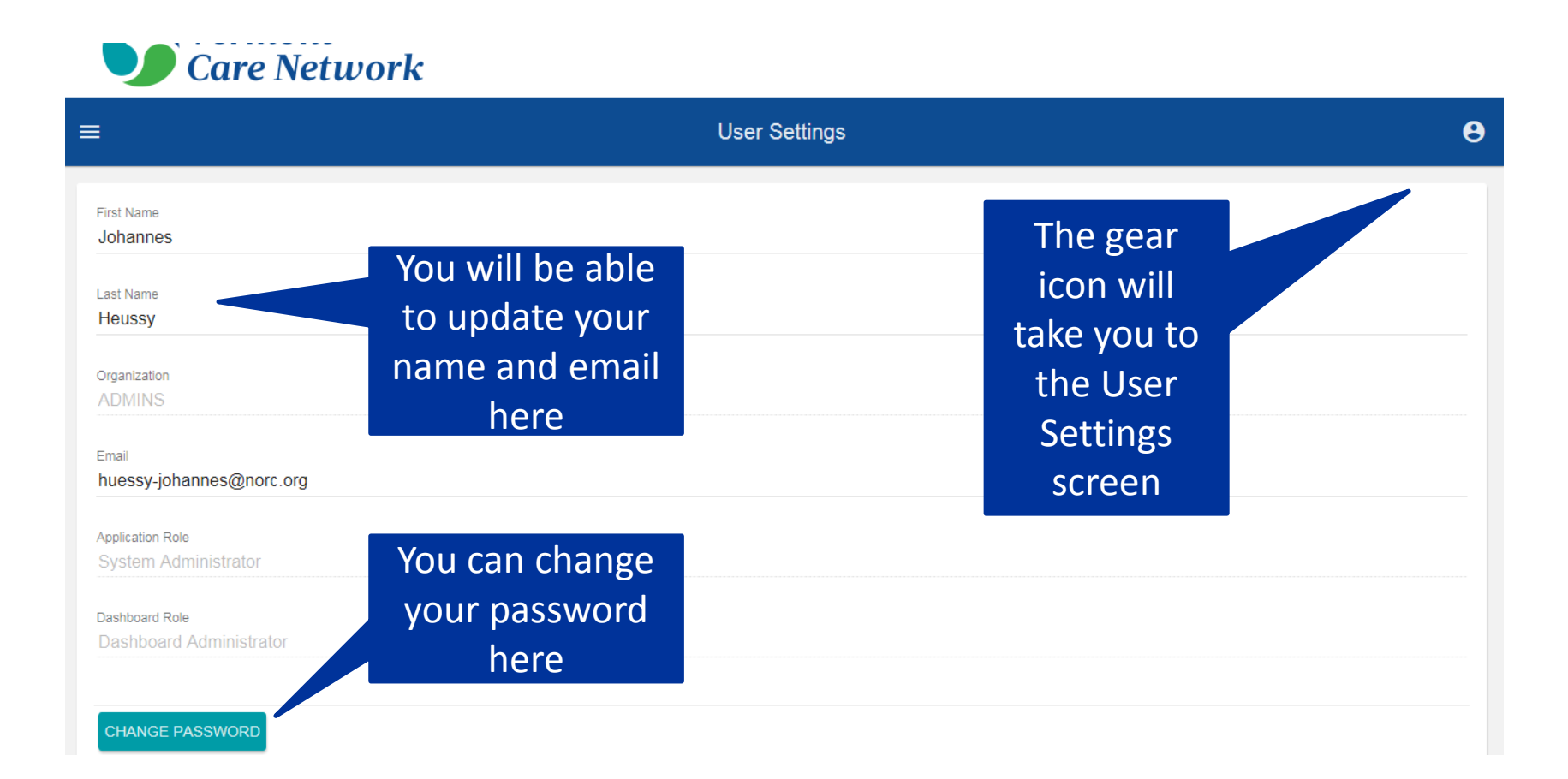

#### 11

### File Submission

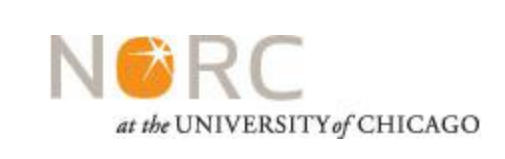

# File Formatting

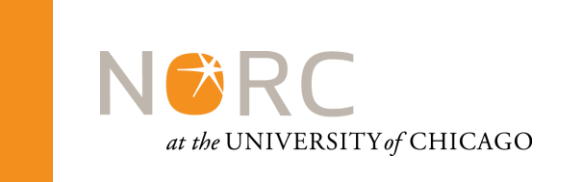

- The same formatting rules and validation requirements that have historically been applied by the state of Vermont will also be used in the VCN file submission.
- The file submission interface will also allow for "Validation Only" submissions if you wish to check an MSR file for errors before submitting to the state of Vermont.

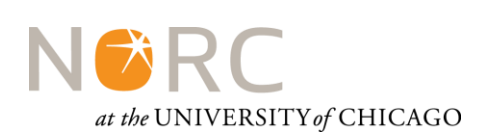

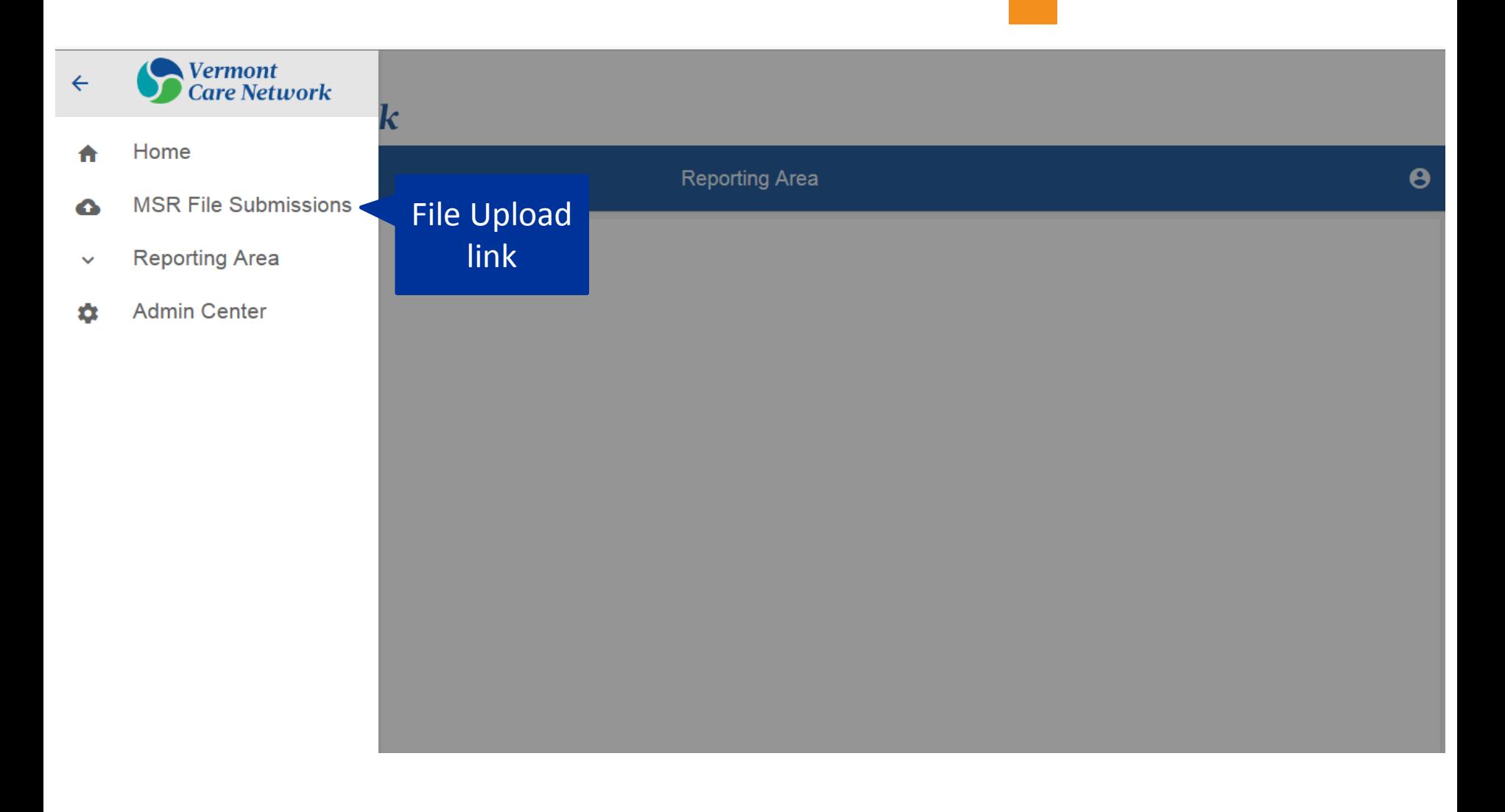

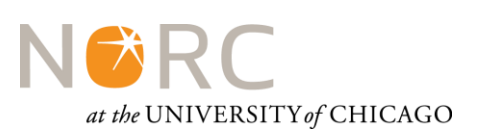

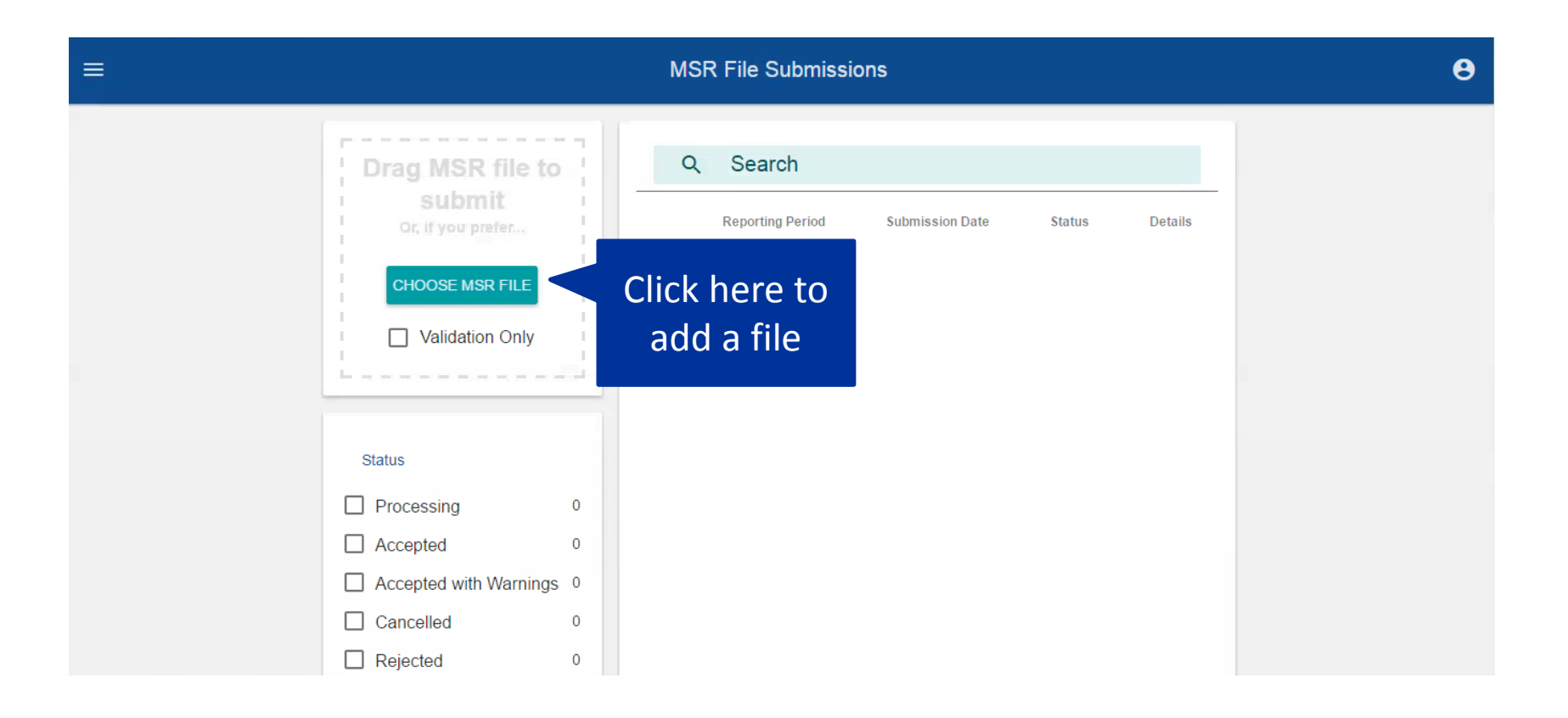

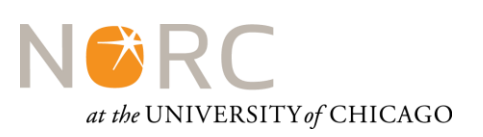

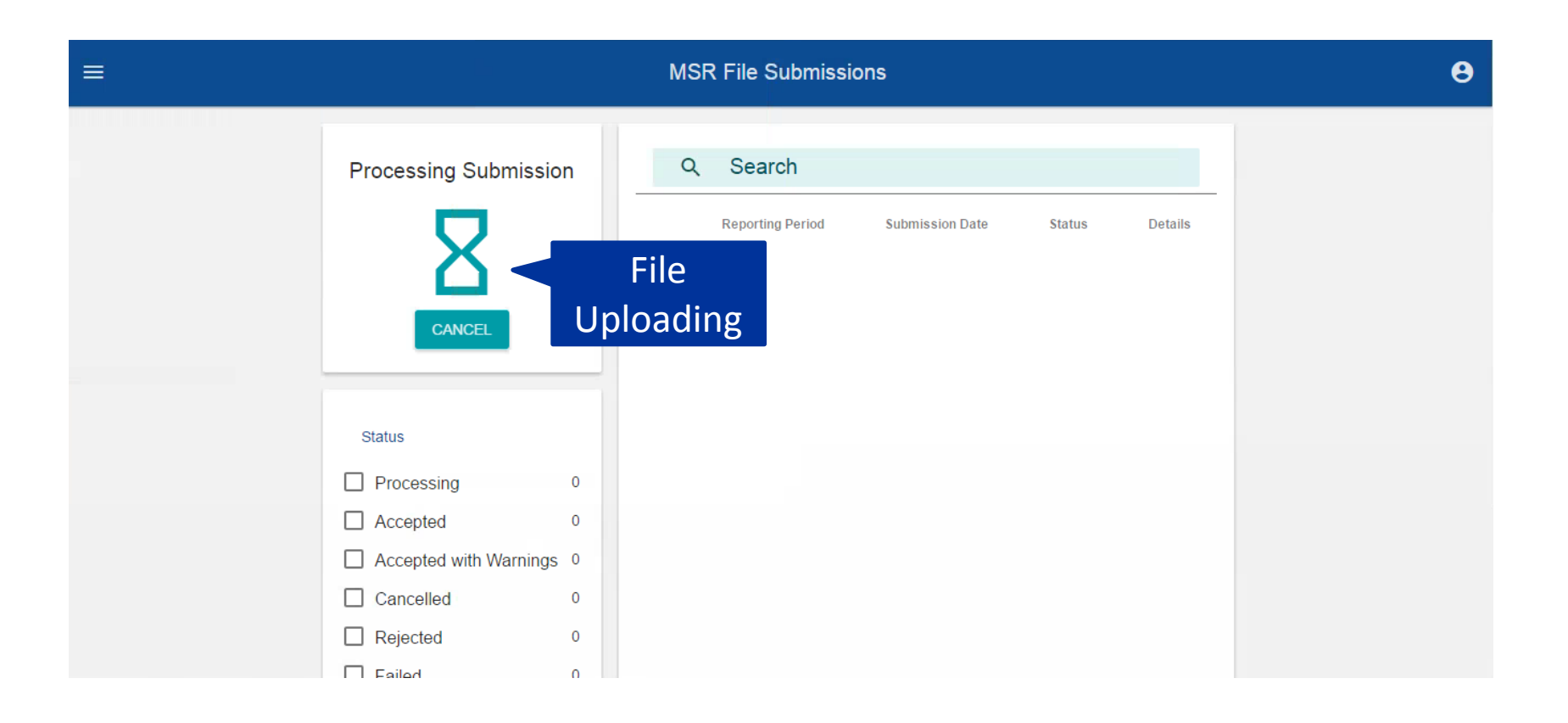

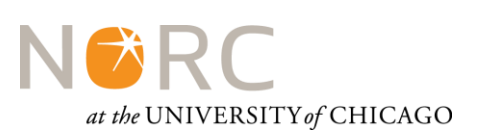

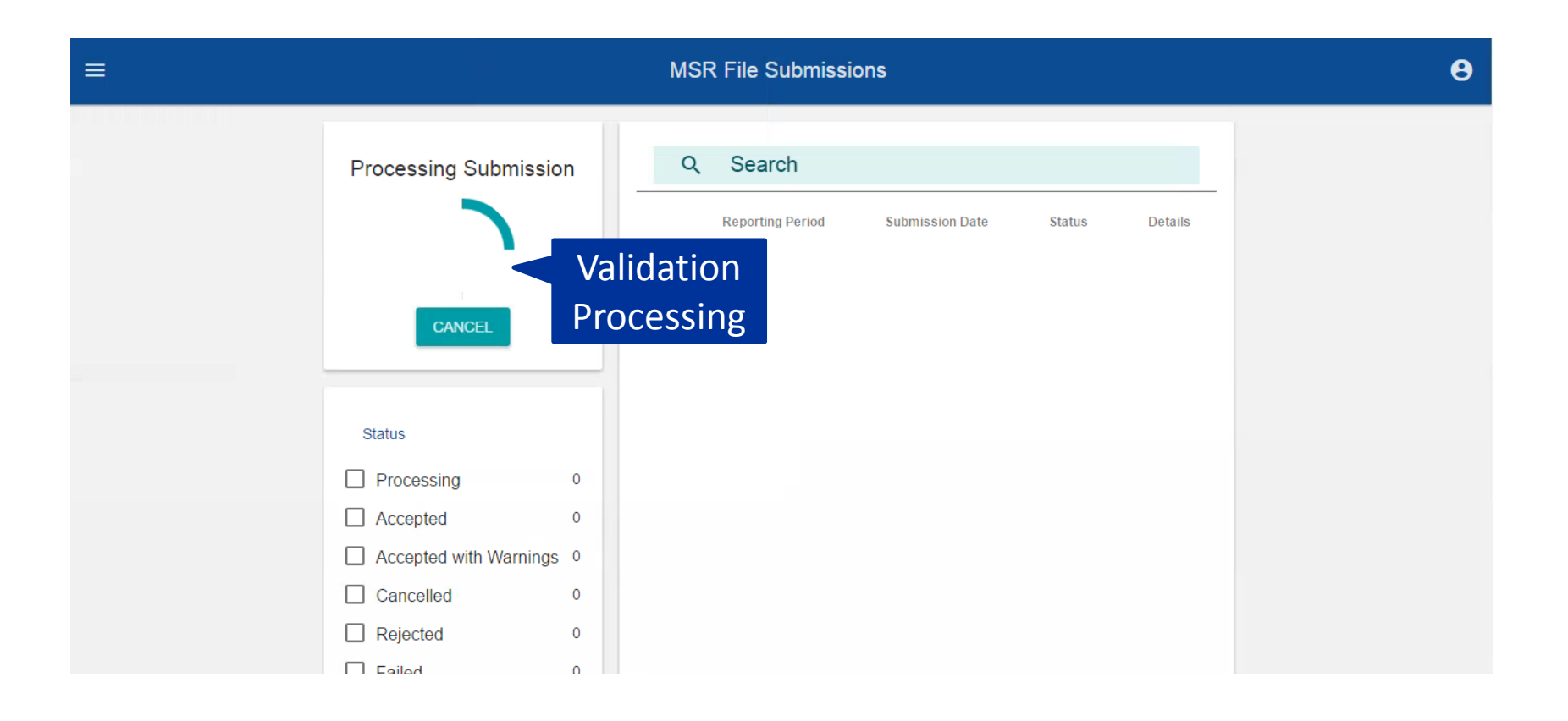

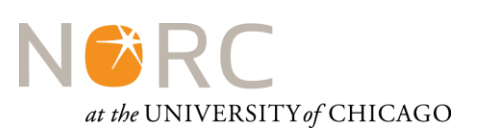

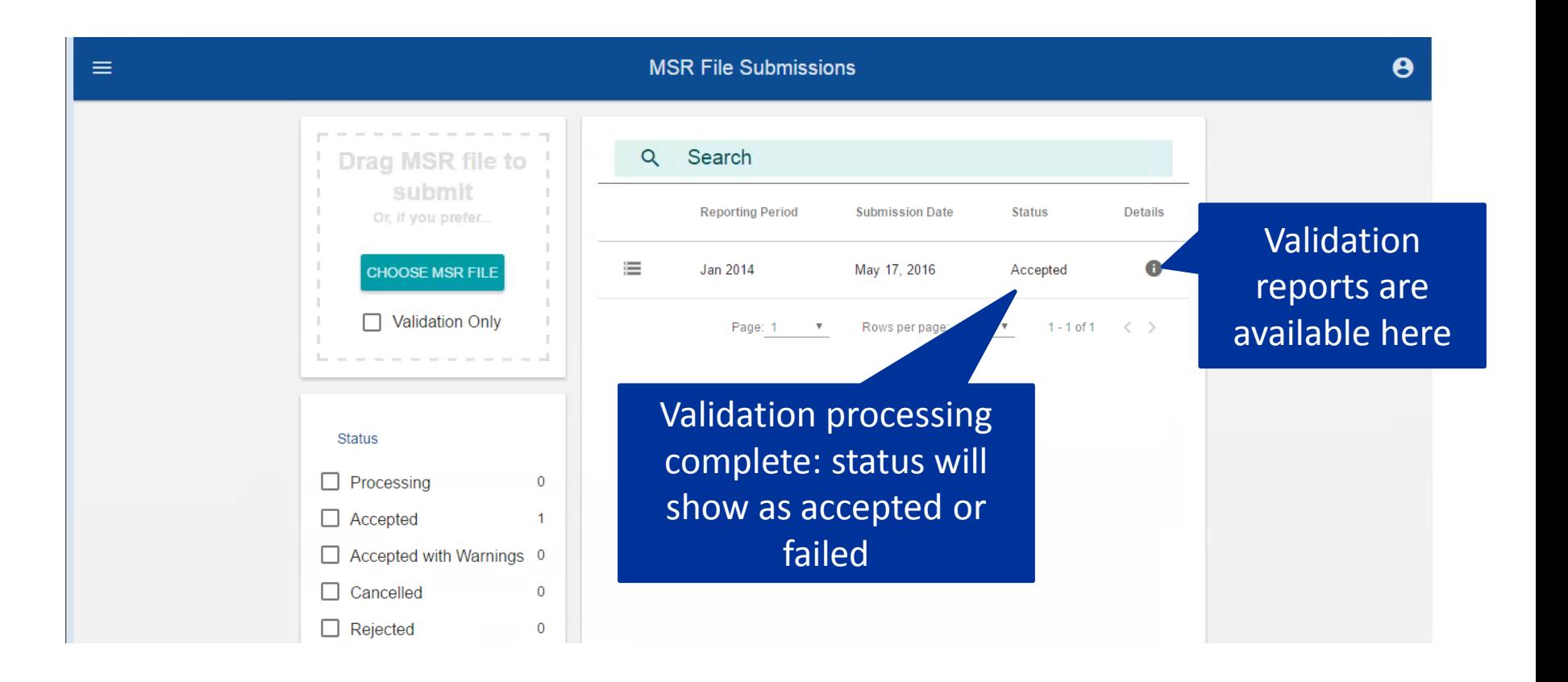

## Error Reporting

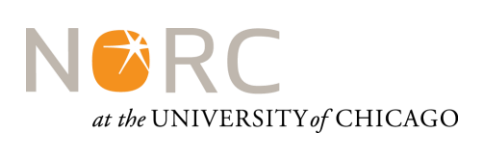

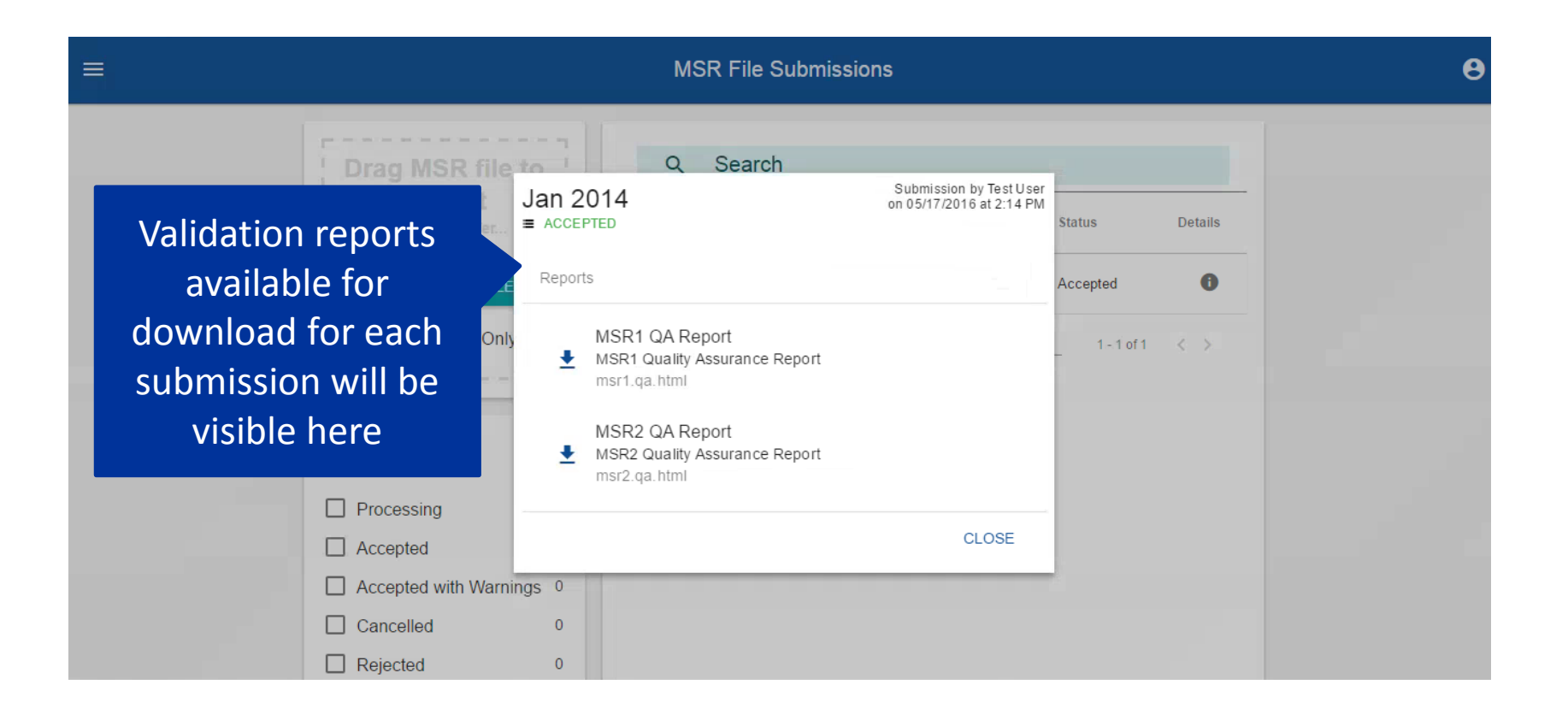

## Error Reporting

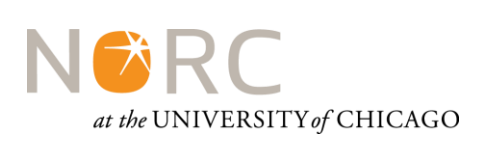

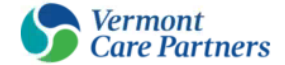

#### **MSR Data Validation Report**

#Results: 714 | #Warn: 142 | #Fail: 572

#### Record #1 - #Results: 1 | #Warn: 1

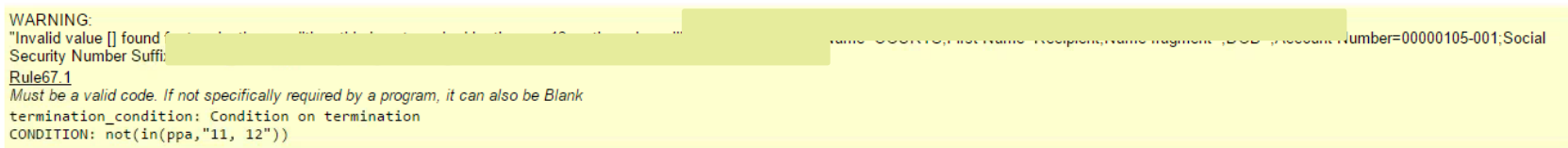

#### Record #175 - #Results: 1 | #Fail: 1

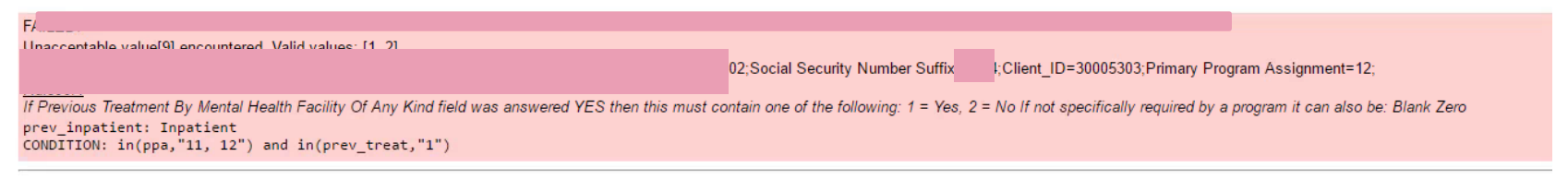

#### Record #238 - #Results: 3 | #Warn: 1 | #Fail: 2

**MADNING:** 

## Questions?

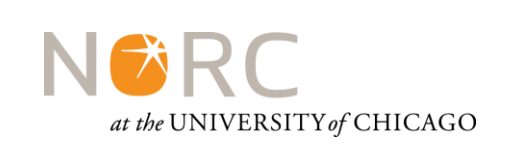